# Izdani računi - pregled poslovanja z grafikoni

Zadnja sprememba 28/07/2021 3:20 pm CEST

V meniju **Poslovanje > Izdani računi** lahko izbiramo način pregleda izdanih računov.

S klikom na znak  $\equiv$   $\circ$  lahko izbiramo prikaz v obliki seznama ali v obliki grafa.

### **Stanje izdanih računov**

Pregled **števila izdanih računov** za izbrano organizacijo – številčno ter z grafom.

Program izpiše **število vseh računov** in jih razdeli na:

- **plačane**,
- **neplačane nezapadle** in
- **neplačane zapadle**.

Izberemo lahko prikaz za

- **zadnjih 30 dni** ali
- **zadnjih 12 mesecev**.

S klikom na posamezen graf, program prikaže **preglednico izdanih računov**, ki so zajeti v prikaz.

### **Neplačani zapadli izdani računi**

Program prikaže graf **izdanih računov** razporejenih **glede na število dni zapadlosti** (15, 30, 45, 60 in nad 60 dni).

Če se z miško postavimo na posamezen stolpec grafa, program izpiše **vrednost** zapadlih izdanih računov, ki so zajeti v prikaz.

S klikom na posamezen stolpec grafa, program prikaže **preglednico zapadlih izdanih računov**, ki so zajeti v prikaz.

## **Najbolj prodajani artikli**

Program prikazuje najbolj prodajane artikle. Če se z miško postavimo na stolpec posameznega artikla, program izpiše **vrednost izdanih računov z izbranim artiklom.**

#### $\%$  minimax

S klikom na posamezen stolpec grafa, program prikaže **vrstice izdanih računov**, ki vsebujejo izbran artikel in so zajeti v prikaz.

Podatke pregledujemo za zadnjih 30 dni ali 12 mesecev.

### **Največje stranke**

Graf prikazuje pregled največjih strank za izbrano organizacijo. Če se z miško postavimo na stolpec posamezne stranke, program izpiše vrednost tudi številčno.

Izberemo lahko pregled naših največjih strank za:

- **zadnjih 30 dni** ali
- **zadnjih 12 mesecev**.

S klikom na graf posamezne stranke, program prikaže **preglednico vrstic računov izdanih izbrani stranki**, ki so zajeti v prikaz.

### **Največji dolžniki**

Graf prikazuje pregled največjih dolžnikov za izbrano organizacijo. Če se z miško postavimo na graf posamezne stranke, program izpiše vrednost koliko nam je izbrana stranka dolžna.

Izberemo lahko pregled naših največjih dolžnikov za:

- **zadnjih 30 dni** ali
- **zadnjih 12 mesecev**.

S klikom na graf posamezne stranke, program prikaže **preglednico vrstic zapadlih izdanih računov izbrani stranki**, ki so zajeti v prikaz.

### $\%$ minimax

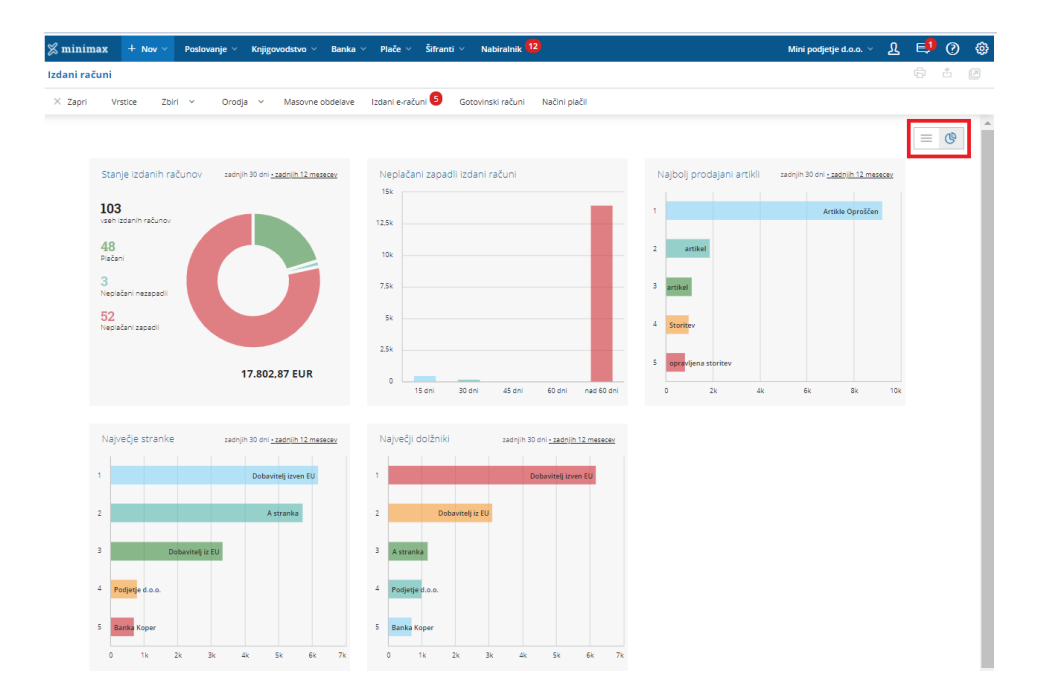